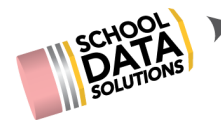

# **ALE Release Notes : Aug 14, 2020**

### **New Features**

- 1. Ability to schedule classes by Quarters in addition to Semesters
- 2. Further Development to Library
	- a. Display list of all checked out items
	- b. Add due date and replacement cost field
	- c. Display list of checked out items per student on Manage Student Interface
- 3. New column on Monitor Weekly Contact for Program Manager/Secretary that surfaces number of consecutive school days with missed weekly contact
- 4. "Complete" button so parents can submit monthly progress and new "!" icon indicating progress submitted on Monitor Monthly Progress for Certificated Teacher
- 5. Ability to activate one or more parent accounts with new procedure on "Manage ALE Users" page
- 6. Wait List function added for scheduling classes (currently only on Registrar role will introduce option to add to parent role on a future release)
- 7. For programs using "Classes from SIS" feature, ability to identify course associated to each class before copying to SLP
- 8. Ability to set "Home" page preference per user, per role in ALE Settings menu via Application Actions and Options Menu
- 9. Ability to surface and select data settings when running a report (year, term, student group, etc.)
- 10. "Email List" feature on Certificated Teacher role that allows for creating email lists of parents or students in various combinations
- 11. New "ALE Families" page on Secretary and Registrar roles
- 12. Ability to track ALE logins through SDS Admin site

#### **Configurations/Updates**

- 1. Updated logic when student un-enrolls from a class to capture a withdrawal date, retaining all attendance and monthly progress data
- 2. After start of school year has passed, default Student Learning Plan start date to the date plan is initiated
- 3. The deletion of a Course is now prevented if it is tied to subject/course records on Student Learning Plans
- 4. Update "Hours on Plan" column in "My Student Learning Plans" view to calculate totals for both courses with null participation status and that of "In Progress"
- 5. When Scheduling a class from Course utilizing the "Scheduled Classes" tab, Course description is copied into Class Description
- 6. Update standards selector (on course) to have checkbox grade levels and state subject areas

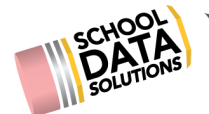

- 7. Add filters to "All ALE Users" table to prefilter to subdomain and current year staff, students and parents
- 8. Relocate Supplemental Teachers box on Create Class to People Section
- 9. Intro page added for parent role (new dropdown for Summary page)
- 10. Update RCWs/WACs per OSPI reclassification
- 11. Update names of fields in Course, Subject/Course and Monthly Progress for consistency
- 12. Filter Cert Teachers by subdomain on Initiate SLP, Course Details, Class Details
- 13. Add "Students" tab to Manage Class interface that lists students enrolled and on wait list where registrar can enroll students directly into class
- 14. Further development to Learning Credits Feature
	- a. When student registers for a class that has a learning credits cost, total is automatically applied to their ledger
	- b. On Allocate Learning Credits add FTE column and Running Start
	- c. Add Manage Learning Credits page to secretary role
	- d. Add new fields for each ledger record: PO number, completed, Class Name, text box
- 15. Update the generic error message to display when a user has opted out of SMS Text Messages
- 16. Make month name clickable to open Record Monthly Progress Screen
- 17. On the Secretary Role in All ALE Students, on the Schedule Tab, can now print student schedule via the page action gear.

## **Bug Fixes**

- 1. Update clone class function to include: Learning Credits, Supplemental Cert Teacher and Estimated Hours
- 2. Configure "Update WSLP Subject Courses" to apply to only current year SLPs with Participation Status of "In Progress" or "null"
- 3. Added a save icon that appears after editing Objectives list in create course interface
- 4. Update logic so a student displays in Class Monthly Progress list only once, even when enrolling in the class multiple times
- 5. Update enrollment count for Classes to exclude withdrawn students
- 6. Configure timestamp on SMS text feature to correctly display time message sent
- 7. Update "Grades" tab on Manage Class to include only students enrolled/approved

## **District Specific**

- 1. Bellingham
	- a. Further updates to create course interface
- 2. Deer Park
	- a. Include logic to prevent parent class enrollment changes 14 days after the start of the term
- 3. Edmonds

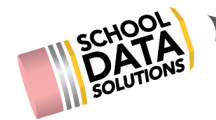

- a. Finalize "Process Enrollment Requests" feature
- b. Only allow parents to use proposed course templates and prevent renaming
- 4. Quilcene
	- a. Set a default contact type and statement
- 5. Battleground
	- a. Introduce "Goals for Success" printable document